# Proc SQL, the Data Step Killer

Mike Atkinson Acko Systems Consulting Inc

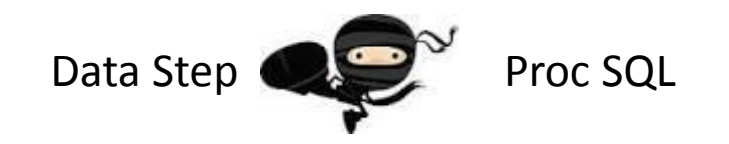

# The Data Step

- It's a complete programming language
- Easy to combine (or merge) datasets
- It allows you to perform sequential algorithm steps
	- Some algorithms require data to be in sorted order first
	- Can use values of variables from different observations, using retain
- It has the "where" statement (stolen from SQL) that allows efficient use of filtering criteria prior to other processing
- There are some things the data step can do that can't be done in Proc SQL, e.g.
	- Can create multiple datasets in one step
	- Can easily join multiple datasets each left, right, or full outer join in a Proc SQL query can join only two datasets at a time (although inner joins without the join keyword can bring together any number)

# Proc SQL

- SQL is the de facto standard query language, widely used (beyond SAS even!) for retrieving and summarizing data
- Proc SQL can summarize results in the same step as performing row level calculations
	- without Proc SQL, summarizing requires a separate proc summary step, and often a pre-sort
- Proc SQL can sort its results in the same step
- It can perform distinct counts
- It can use "like" expressions
- While SQL isn't a complete programming language, it has "case" expressions, which can be very powerful

# Some stuff SAS Proc SQL can do

- Sending (pass-through) queries to Oracle (or another DBMS) for processing, and receiving the results into a SAS dataset
- Administration tasks, such as managing SAS datasets and indexes
- Using the SQL language against SAS datasets as an alternative to the Data Step
- Setting values of macro variables
- As an alternative to Proc Print

#### Data step

Basic syntax:

```
data new SAS dataset;
    set some existing_dataset;
    /* set some existing dataset (keep=column 1
           column_2); to subset variables */
    * do stuff;
run;
```
#### Proc SQL Create Table

```
Basic syntax:
```

```
proc sql;
    create table new_SAS_dataset as
    /* select * for all columns/variables */
    select column 1,
            column_2
    from some existing dataset;
quit;
```
- Although it says create *table*, it is actually creating a SAS dataset.
- PROC SQL terminates with a  $qubit$ ; statement (not  $run$ ;).

#### WHERE clause

Can be used in data step statement and within Proc SQL, including within a "case" expression

Comparison operators

 $\langle , \rangle$ , =,  $\langle = , \rangle =$ ,  $\wedge =$  or lt, gt, eq, le, ge, ne

Logic operators, brackets

and,  $or$ ,  $not$  **e.g.** ((a > b) and (not (c = d)))

IN operator

in (values, separated, by, commas)

#### WHERE clause "like" & "contains"

- While the "in (list)" has made its way to the IF statement, "like" (and "contains") have not; they are only in the WHERE
- The syntax for CONTAINS is straightforward, e.g. where name contains 'JONES'
- But I prefer LIKE, which is more powerful
	- percent sign (%) match zero or more characters
	- underscore  $($ ) match any one character
- e.g. where name like 'JONES%'

#### ORDER BY clause

Not only does PROC SQL not require data to be sorted beforehand, but you can ask it to sort its resulting output simply by adding an ORDER BY clause

The ORDER BY clause appears last, after the GROUP BY clause and the HAVING clause, if those are present

The ORDER BY clause can be used on his own, without grouping

The syntax of the ORDER BY clause is slightly different than the Data Step (and other Procs') BY statements; the BY statement separates variables by spaces, while the ORDER BY separates them using commas.

#### GROUP BY clause

The GROUP BY clause in Proc SQL lets you summarise data (similar to Proc Summary) but without requiring the data to be sorted beforehand.

The GROUP BY clause (if present) follows the WHERE clause

Variables in the GROUP BY are separated by commas

Using a GROUP BY statement does not guarantee the sort order of the results (although SAS is more likely to put the data into that order than Oracle is). Use an ORDER BY with a GROUP BY if you need to ensure the sort order of the data.

Note: the variables in the ORDER BY clause need not match the variables in the GROUP BY clause.

## Summary functions

If you have a GROUP BY in your query, then every variable you select should either be listed in the GROUP BY, or be summarised in some way. If you select a variable that is not summarised and not listed in the GROUP BY clause, you will almost certainly not get the summarized results you expect.

#### Here are some sample summary functions:

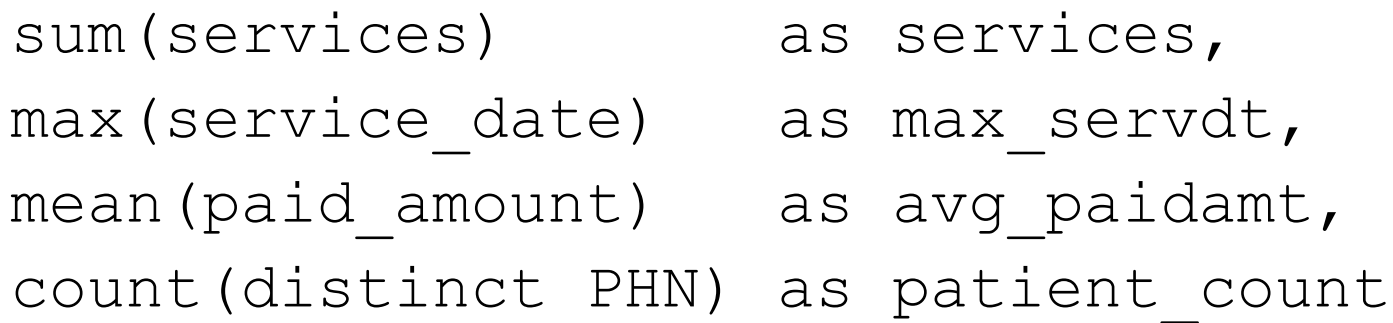

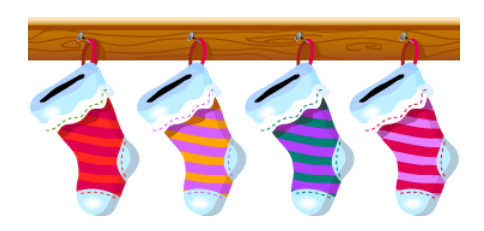

#### HAVING Claus

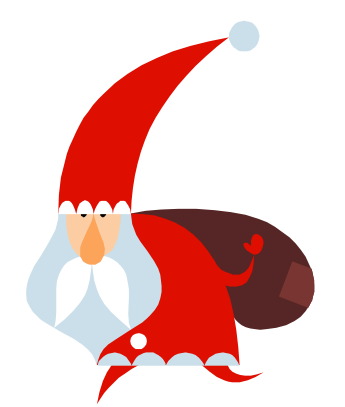

The HAVING clause applies after the GROUP BY, WHEREas the WHERE clause applies before grouping

The HAVING clause looks at summarised values, and cannot be used without a GROUP BY clause

```
e.g.
  proc sql;
      create table three or more as
      select service date,
             count(*) as record_count
      group by service date
      having count (*) >= 3;
  quit;
```
#### CASE expression

- This is PROC SQL's closest equivalent to the IF statement. A CASE expression, however, can only return a single value. (an IF statement can use a do/end to to perform multiple actions)
- The CASE expression consists of a series of WHEN conditions (that use the same syntax as WHERE conditions), followed by ELSE. So it's really more like an IF THEN/ELSE.
- Each WHEN condition is accompanied by a THEN expression that evaluates to a value.
- The CASE expression will use the THEN expression of the first WHEN condition that is found to be True. If none of the WHEN conditions are true, the ELSE expression will be used.

It's good practice to always have an ELSE.

#### CASE expression example

```
proc sql;
  select case when age = 0 then ' 0 '
             when age between 1 and 5 then ' 1- 5'
             when age between 6 and 10 then ' 6-10'
             when age between 11 and 15 then '11-15'
             …
             else '?????' end as age group,
         count(distinct recipient id) as person cnt
  from health_services
  group by calculated age group;
quit;
```
### Aliases

- When joining two or more tables, it is useful to use an alias for each table.
- The alias can be used as a prefix to variable names to indicate which table the variable comes from, which is handier than using the whole table name as a prefix.
- When a variable of the same name appears in more than one table (being joined using a Proc SQL select statement), you must specify which table you want to refer to each time you refer to the variable name. Prefixing variables with the table alias is the usual way to do this.

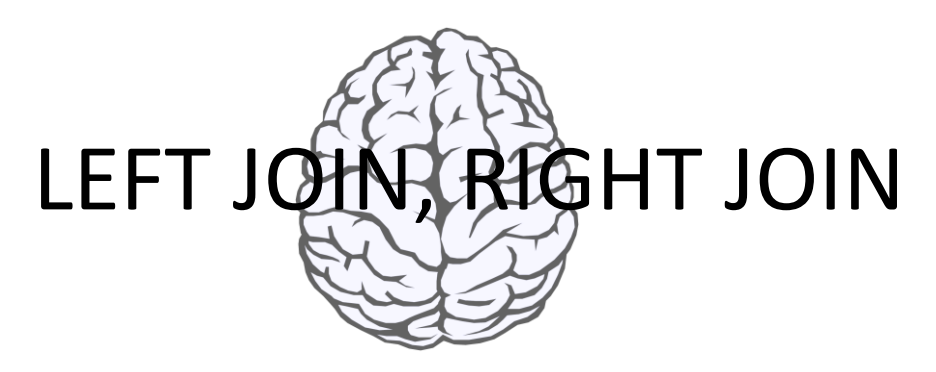

The default SQL join is an Inner Join, meaning that only rows that match across both tables are included

LEFT JOIN and RIGHT JOIN in Proc SQL always operate on exactly two tables, and the order the tables are listed is very significant. Imagine writing them on the same line – the first dataset listed is the Left one, and the second is the Right dataset.

When you use LEFT JOIN or RIGHT JOIN, you use the ON keyword (instead of the WHERE keyword) to indicate the join criteria.

If you use the INNER JOIN syntax to perform an inner join, you will also need to use the ON keyword

### Comparing Inner, Left, and Right joins

Here's some sample data in two datasets.

#### *Students*

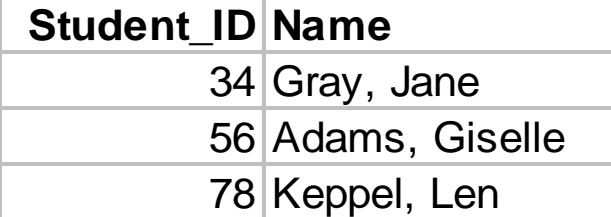

#### *Grades*

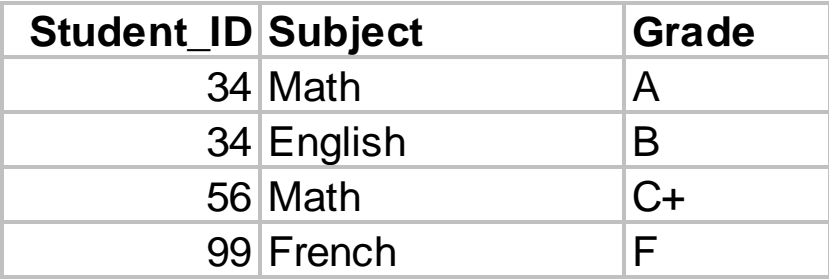

#### Inner Join (usual, without JOIN keyword)

```
proc sql;
    create table after_inner as
    select a.*,
           h.*from students a,
         grades b
    where a.student id = b.student idorder by a.student id;
quit;
                                alias
```
Note: This will give a note in the log that student\_id already exists in the dataset. Because student\_id is the same in both datasets (guaranteed by the WHERE condition), this note can be safely ignored.

#### Okay, here's how you could rid of the note (without listing all the columns you want)

```
proc sql;
    create table after_inner (drop=student_id2) as
    select a.*,
           h.*from students a,
         grades 
            (rename=(student_id=student_id2)) b
    where a.student id = b.student id2
    order by a.student_id;
quit;
```
It's probably easier just to ignore the note in the log.

#### Results of (default) Inner Join

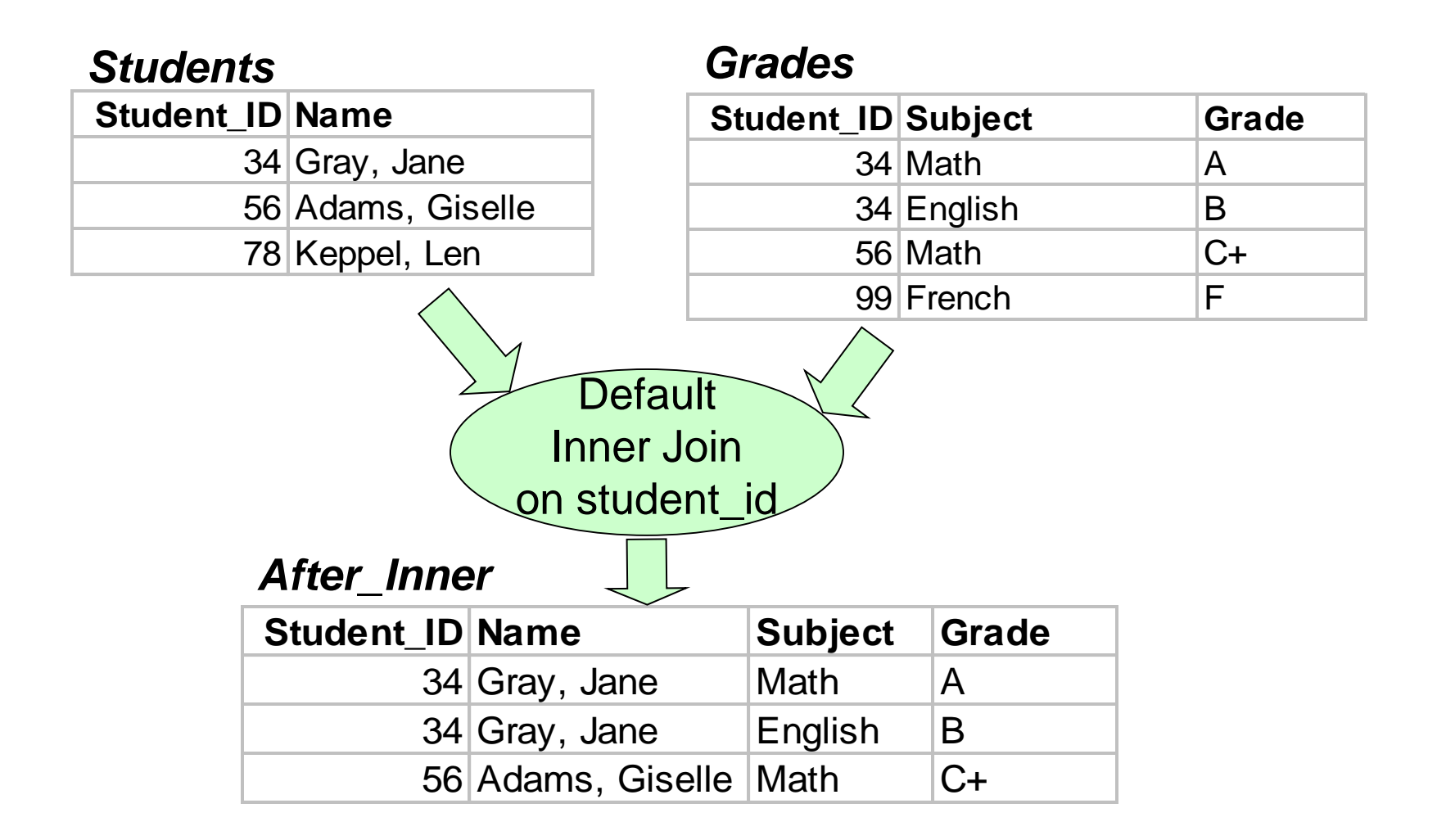

#### LEFT Join

```
proc sql;
    create table after_left as
    select a.*,
          b.*from students a left join
        grades b
      on a.student_id = b.student_id
    order by a.student id;
quit;
```
#### Results of Left Join

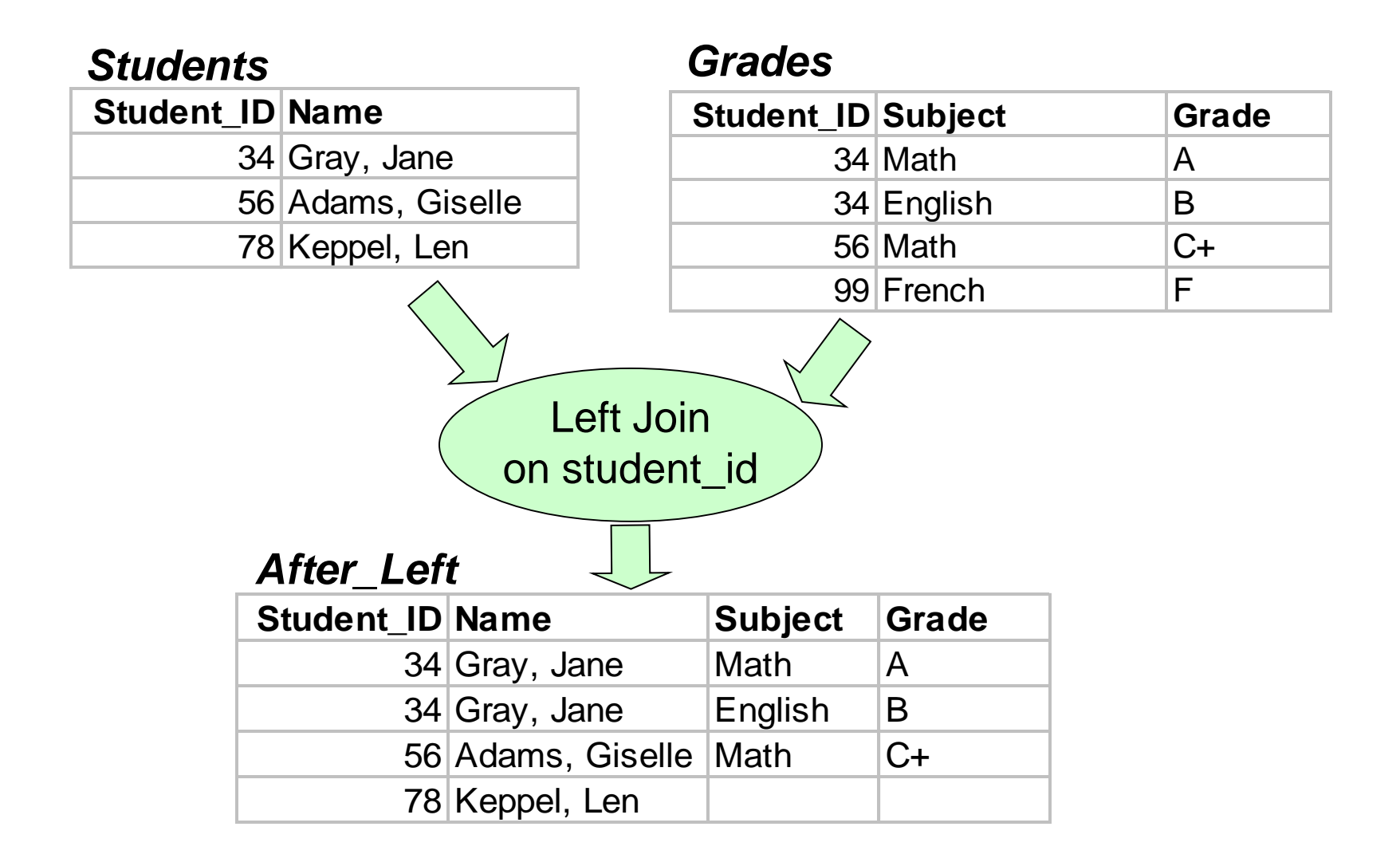

## RIGHT join

```
proc sql;
    create table after_right as
    select a.*,
          h.*from students a right join
        grades b
      on a.student_id = b.student_id
   order by a.student id;
quit;
```
#### Results of Right Join

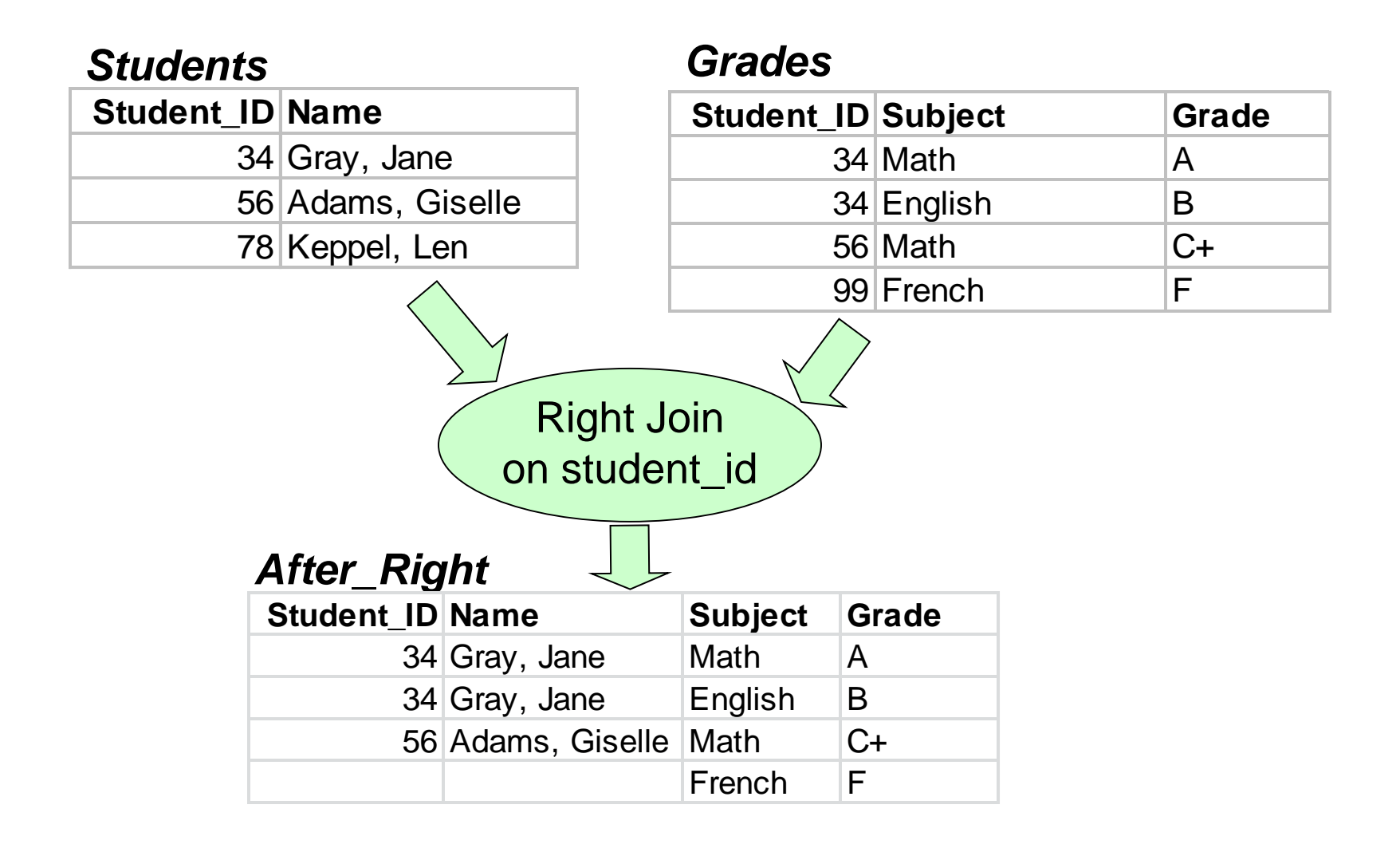

### FULL (Outer) join

```
proc sql;
    create table after_full as
    select coalesce(a.student id, b.student_id) as
                student id,
           a.name,
           b.subject,
           b.grade
    from students a full join
         grades b
       on a.student id = b.student idorder by a.student_id;
quit;
```
### Results of Full (Outer) Join

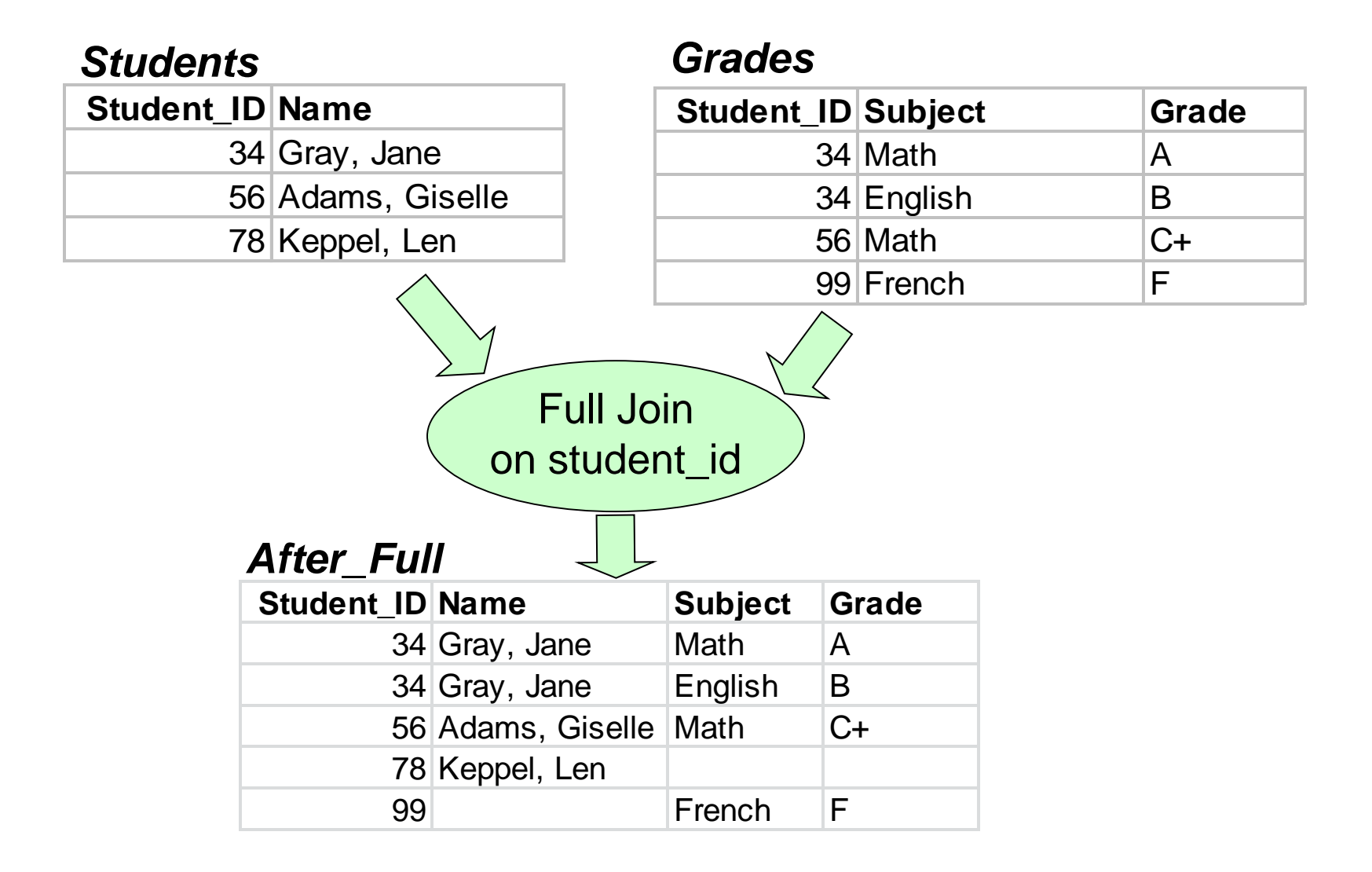

## Traditional SAS Code (Data Step needs helpers!)

**proc sort** data=prac\_info; by prac lha; **run**;

**proc summary** data=prac\_info; by prac lha; output out=prac\_lha\_counts (drop= type rename=( freq =prac cnt)); **run**;

### Proc SQL doing a "summary"

```
proc sql;
  create table prac_lha_counts as
  select prac lha,
         count(*) as prac_cnt
  from prac_info
  group by prac_lha
  order by prac_lha;
quit;
```
#### Calculated keyword in Proc SQL

- The keyword "calculated" can be used to refer to a column being created within a Proc SQL query by name, in a reference later within the same query.
- It can be used to reference a calculated column within the GROUP BY expression, or even in expressions to create other columns.
- There is no abbreviation for "calculated".

## Traditional SAS Code summarize and lookup a description

```
proc sort data=fitm_servcd;
   by servcd;
run;
```

```
proc summary data=fitm_servcd;
  by servcd;
  output out=servcd fitm cnts 0
              (drop= type rename=( freq =fitm cnt));
run;
```

```
data served fitm cnts;
  set served fitm cnts 0;
  servcd descrip = put(servcd, svcd2ds.);
run;
```
#### Proc SQL Code

#### **proc sql**; create table servcd\_fitm\_cnts as select servcd, put(servcd, svcd2ds.) as servcd\_descrip, count(\*) as fitm cnt from fitm\_servcd group by servcd, calculated servcd descrip order by servcd; **quit**;

#### Partial results…

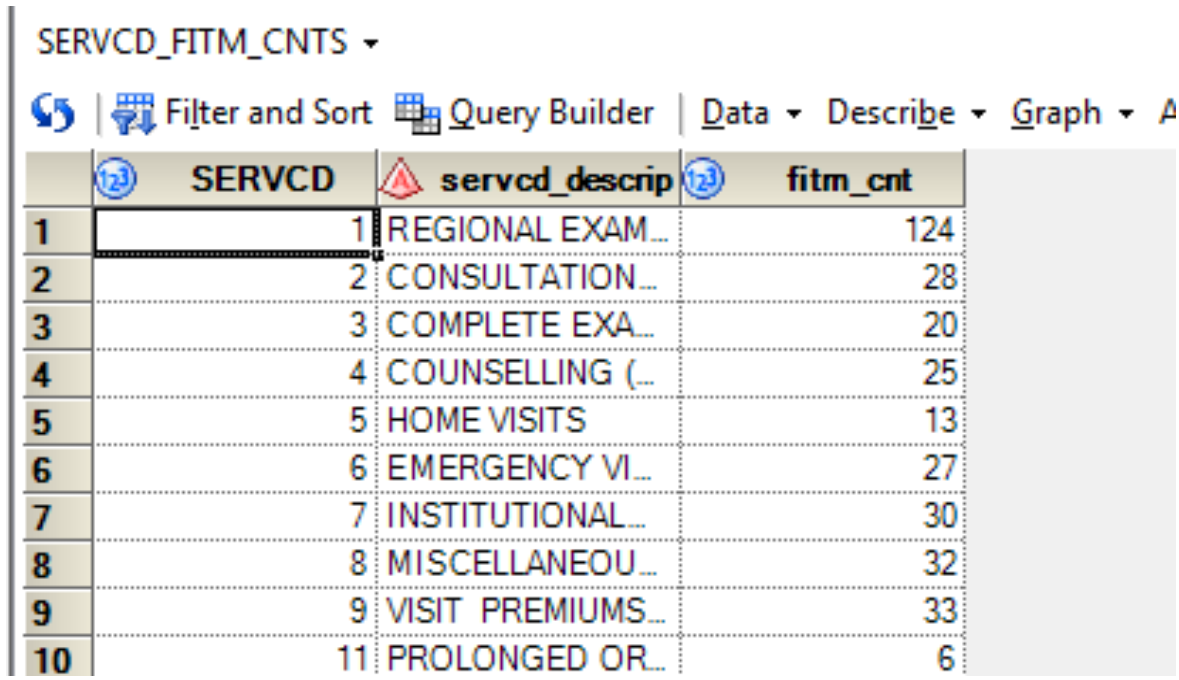

## Proc SQL Code with join

```
proc sql;
  create table servcd_fitm_cnts as
  select a.servcd,
        b.servcd_descrip,
        count(*) as fitm cnt
  from fitm_servcd a left join
       service codes b
    on a.servcd = b.servcd
 group by a.servcd, b.servcd_descrip
 order by 1, 2;
quit;
```
## Select desired observations using a Data Step

```
\text{let} startdt sas = '01apr2012'd;
%let enddt sas = '31mar2013'd;
```

```
data data centres 2;
   set data centres;
   where efctvdt <= &enddt sas
     and cncldt >= &startdt sas
     and dt cntr status in ('D', 'P')and dt_cntr type in ('C', 'P')
     and not ( ' ' || dt_cntr_nm || ' ' like '% HOLDINGS %' or 
               ' ' || dt_cntr_nm || ' ' like '% HOSP%' or 
               ' ' || dt cntr nm || ' ' like '%SYS%' );
```
**run**;

## Anything you can do… (well, not *anything*, but this thing…)

```
proc sql;
  create table data centres with flags as
  select efctvdt,
        cncldt,
        dt cntr status,
        dt cntr type,
         case when (efctvdt > & enddt sas) or
                   (cncldt < &startdt_sas)
                        then '1. Outside date range'
              when (dt cntr status not in ('D', 'P'))then '2. Status not D or P'
             when (dt cntr type not in ('C', 'P'))then '3. Type not C or P'
              when (' ' || dt cntr_nm || ' ' like '% HOLDINGS %'
                or ' ' || dt_cntr_nm || ' ' like '% HOSP%'
                or ' ' || dt cntr nm || ' ' like '%SYS%' )
                        then '4. Computing type'
              else ' ' end as error type
  from data centres;
quit;
```
#### Informative report

#### **proc freq** data=data\_centres\_with\_flags; tables error\_type / missing;

**run**;

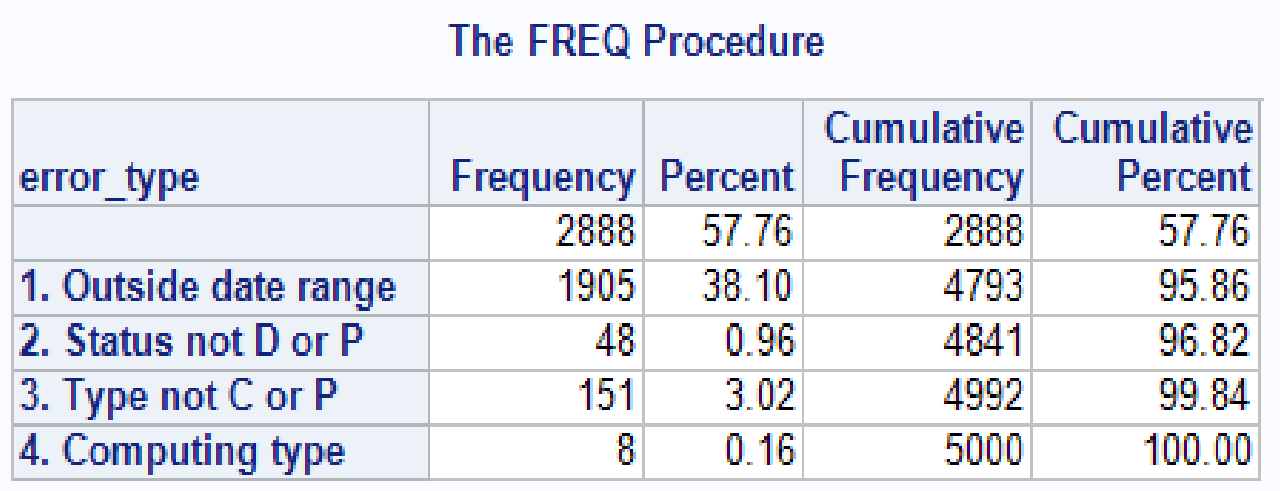

#### Getting the goods, either way

#### **proc sql**;

create table data\_centres\_2 as select \*

from data centres with flags

```
where error type is null;
```
**quit**;

#### or

```
data data centres 2;
  set data centres with flags;
  where error type is null;
```
**run**;

## Distinct keyword

If "distinct" appears as in "select distinct", it applies to all selected columns, and is basically the same as using PROC SORT with NODUP. e.g.

select distinct provider, patient, service date

Distinct can also appear within a count summary function. e.g.

```
count(distinct provider) as uniq_prac_cnt,
```
count(\*) as record cnt,

count(provider) as cnt\_recs\_w\_provider

#### Demonstration of calculated

```
proc sql;
  create table attached w age range as
  select \star,
          floor(yrdif(datepart(birth_date), 
               '31mar2013'd, 'AGE')) as age,
          5 * (floor(calculated age/5)) as age_temp,
          case when (calculated age) = 0 then '000'
               else put (calculated age temp, z3.)
                        | \cdot | | \cdot | | \cdot |put(calculated age_temp + 4, z3.)
             end as age_range
  from attached_2012_2013
  order by res at yr end;
quit;
```
#### Some sample data…

```
data specialty claims;
  infile cards4;
  input specialty clntage paidamt;
cards4;
00 5 5000
00 10 10000
00 20 10000
00 30 10000
00 40 15000
00 50 25000
00 60 35000
00 70 55000
00 80 75000
00 90 85000
01 10 15000
01 20 15000
;;;;
```
**run**;

## Get percent costs for patients (clients) aged 65 or over

```
proc sql;
  create table pct_over_65 as
  select specialty,
         sum(paidamt) as paidamt,
         sum(case when clntage >= 65 then paidamt
                    else 0 end) as paidamt_ge65,
          (calculated paidamt_ge65) / (calculated paidamt) 
                                 as pct paid over 65
                                        format=percent7.1
  from specialty_claims
  group by specialty;
```
**quit**;

#### Results – percent costs for patients aged 65 or over

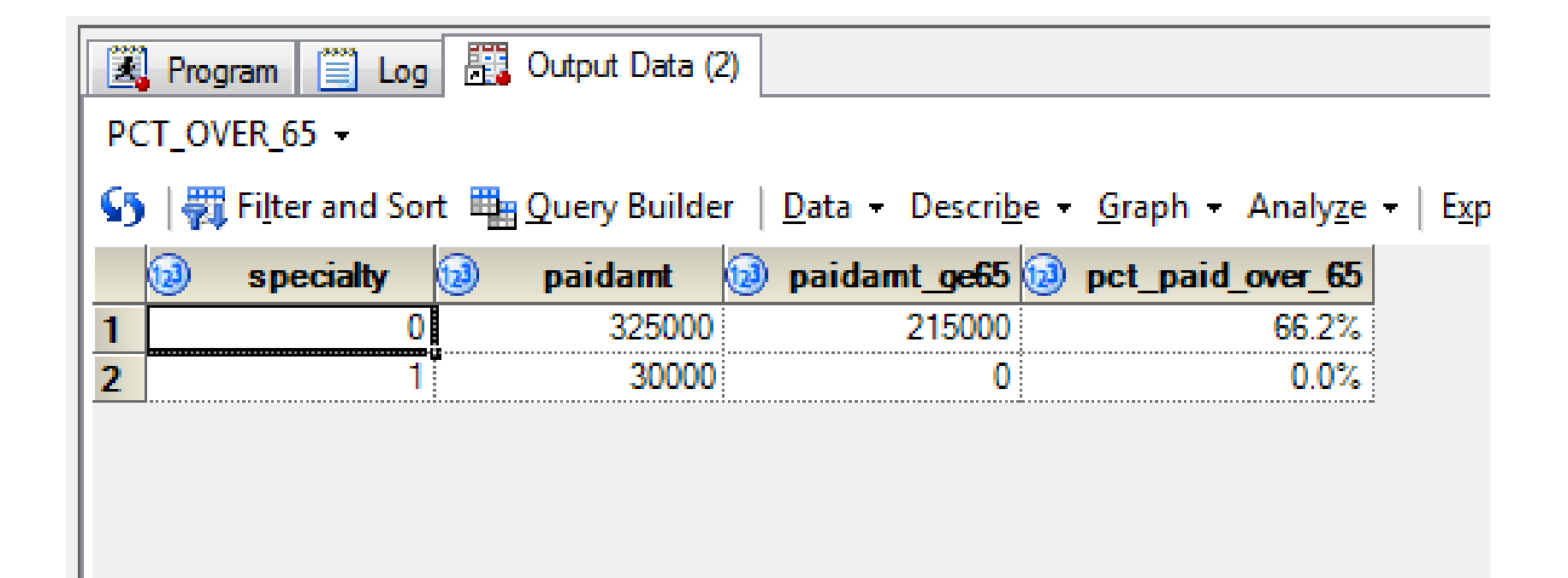

#### Practitioner, service code data

data prac servcd;

infile cards4;

input pracnum servcd paidamt;

cards4;

00001 01 50000

00001 12 10000

00001 91 20000

00002 01 45000

00002 90 8000

00003 01 60000

00003 12 5000

00003 92 30000

;;;;

**run**;

#### Flag practitioners with all three

```
proc sql;
  create table prac_3 as
  select pracnum,
          sum(case when servcd = 01 then paidamt else 0 end)
                      as paidamt_01,
          sum(case when servcd = 12 then paidamt else 0 end)
                      as paidamt_12,
          sum(case when servcd >= 89 then paidamt else 0 end)
                      as paidamt_89_plus,
          case when (calculated paidamt_01) > 0 and
                     (calculated paidamt_12) > 0 and
                     (calculated paidamt 89 plus) > 0 then 1
                      else 0 end as all 3
   from prac_servcd
  group by pracnum;
quit;
```
### Practitioners with flag for all 3

PRAC\_3 -

S |  $\frac{1}{\sqrt{3}}$  Filter and Sort  $\frac{10}{100}$  Query Builder | Data - Describe - Graph - Analyze - | Export - Send To

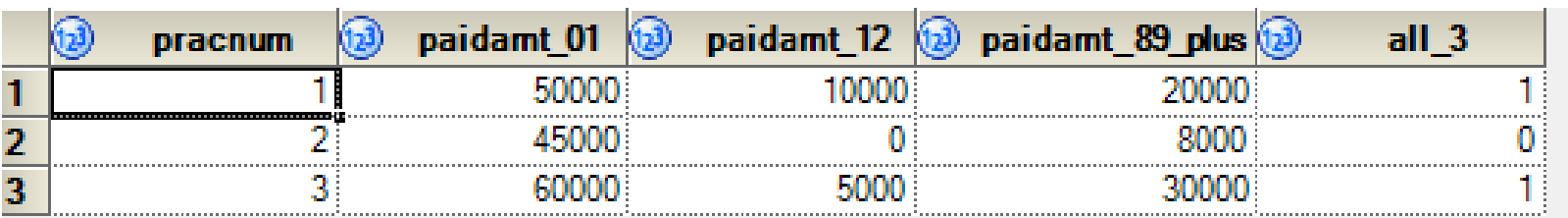

#### Subset to those with all 3

```
proc sql;
   create table prac_all_3 as
   select *
   from
   (
      select pracnum,
             sum(case when servcd = 01 then paidamt else 0 end) 
                                   as paidamt_01,
             sum(case when servcd = 12 then paidamt else 0 end) 
                                   as paidamt_12,
             sum(case when servcd >= 89 then paidamt else 0 end) 
                                   as paidamt 89 plus,
             case when (calculated paidamt_01) > 0 and
                       (calculated paidamt_12) > 0 and
                       (calculated paidamt_89_plus) > 0 then 1
                                   else 0 end as all 3
        from prac_servcd
        group by pracnum
   )
   where all 3
;
quit;
```
### Subset to Practitioners with flag for all 3

PRAC\_ALL\_3 -

5 | 题 Filter and Sort | 国 Query Builder | Data • Describe • Graph • Analyze • | Export • Send To

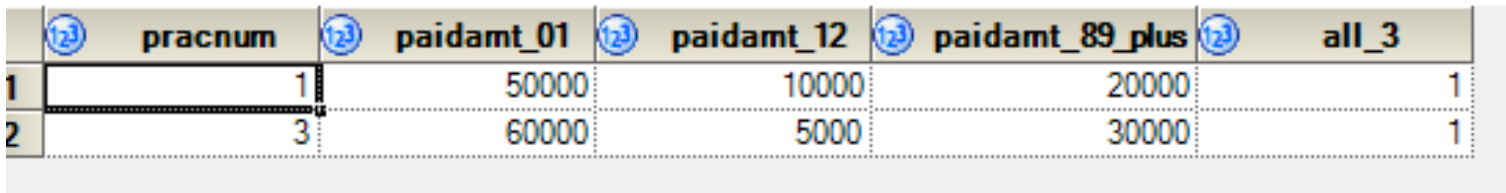

#### Select Values into Macro Variable

```
proc sql noprint;
```
select count (distinct pracnum) into : prac cnt from pracds;

**quit**;

```
%put prac cnt = %pt cnt;
```
Results (In Log): prac  $cnt = 24793$ 

#### Select Values into Macro Variables

```
proc sql noprint;
 select sum(popn), count(*)
  into :pop_lha61, :rec_cnt_lha61
 from people_data
 where lfsclyr = 20042005
   and clntlha = 61;
quit;
```

```
%put pop_lha61=&pop_lha61;
%put rec_cnt_lha61=&rec_cnt_lha61;
```

```
Results (In Log):
pop_lha61= 208372
rec cnt lha61= 40
```
## Aside: Formatting Macro Variables for Footnotes

%let pop fmtd = %sysfunc(putn(&pop lha61, comma9.));

footnote1 j=l "Note: LHA 61 had population of &pop\_fmtd in 2004/2005" ;

Resulting footnote:

Note: LHA 61 had population of 208,372 in 2004/2005

#### Select list into macro variable

```
proc sql noprint;
  select distinct servcd into :servcd_list
                      separated by ", "
  from prac servcd;
quit;
```

```
%put &servcd_list;
```
Results (In Log): 1, 12, 90, 91, 92

## Many to Many Joins Are Possible with Proc SQL

```
proc sql stimer;
   create table uniq_pracs as
   select distinct pracnum from prac servcd;
```

```
create table uniq_servcd as
select distinct servcd from prac servcd;
```

```
create table prac_servcd_combos as
  select a.pracnum,
         b.servcd
  from uniq_pracs a,
        uniq servcd b;
quit;
```
#### All possible combinations of practitioner and service code

PRAC\_SERVCD\_COMBOS -

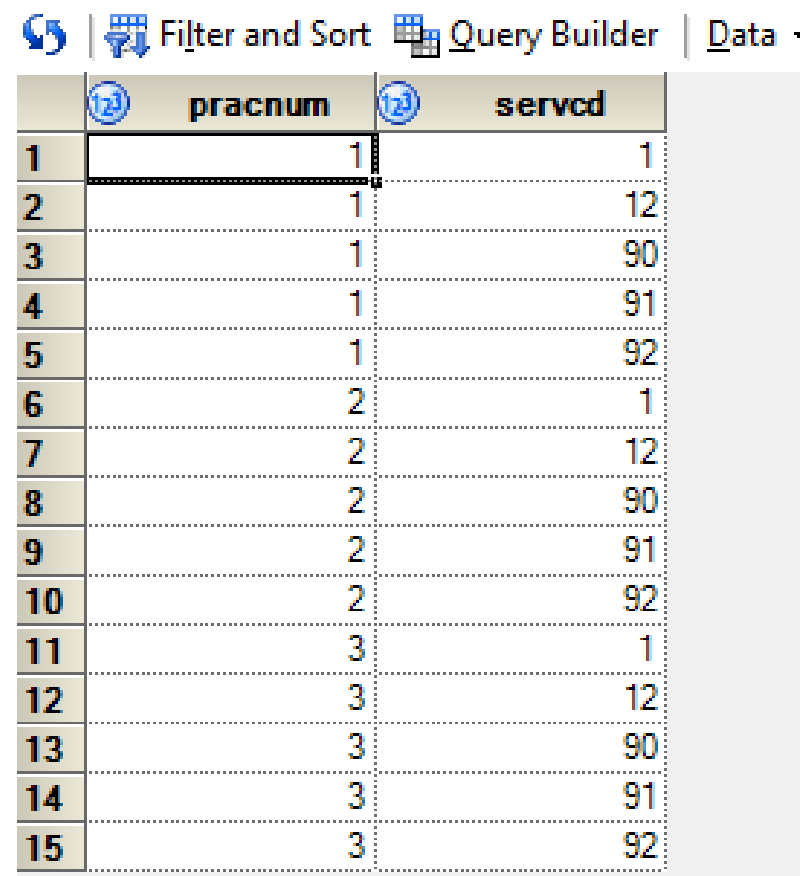

#### Proc SQL instead of Proc Print

Proc SQL is a handy alternative to Proc Print when you want to get a quick report.

Simply leave out the bit "create table *result\_table* as ", and start with select …

You might find it handy to use a TITLE statement *before* the SELECT statement.

```
proc sql;
title "List of all subjects";
    select distinct subject
    from grades
    order by subject;
quit;
```
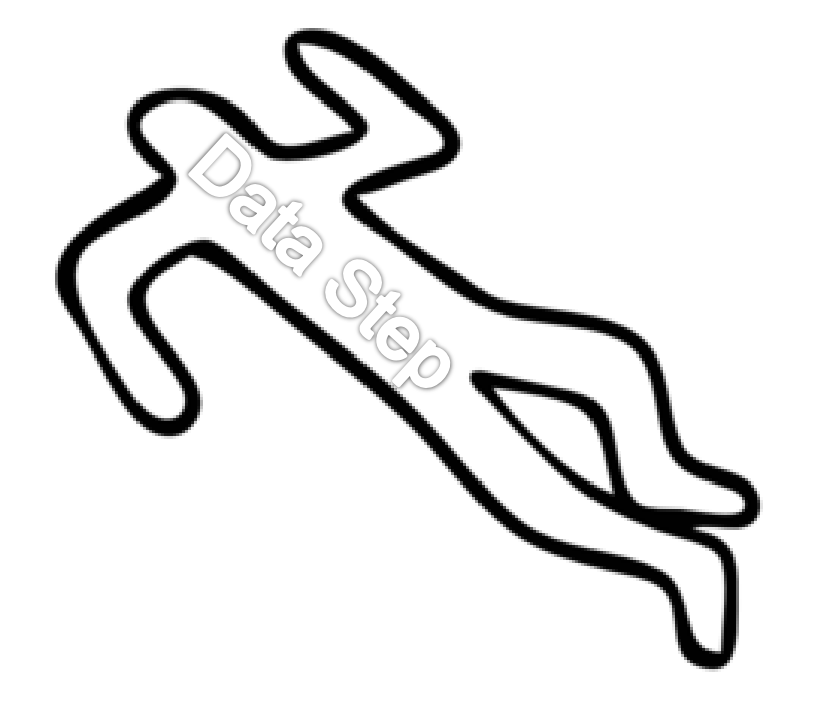